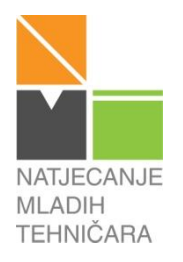

## **59. NATJECANJE MLADIH TEHNIČARA**

**RAZINA**: ŠKOLSKA (KLUPSKA) **KATEGORIJA**: P **PODRUČJE**: AUTOMATIKA **NOSITELJ TEME**: MAJA MAČINKO KOVAČ **TEMA**: ALARMNI SUSTAV PAMETNE KUĆE

#### **UPUTE ZA VREDNOVANJE ZADATKA**

#### **Zadatak:**

Zadatak je izraditi funkcionalni model kućnog alarmnog sustava s jednom RGB diodom i dva tipkala. RGB dioda svijetli crvenom svjetlošću i time upozorava provalnike kako je kuća pod nadzorom. Tipkala služe za unos sigurnosnog koda alarmnog sustava. Kada pritisnete prvo tipkalo, unos koda je pogrešan ili uopće nije unesen i u tom slučaju RBG dioda počinje svijetliti u svim bojama (miješaju se crvena, plava i zelena boja zajedno) kao alarm za policiju. Ako je drugo tipkalo pritisnuto, sigurnosni kod je točan i vlasnici su u kući, a RGB dioda počinje svijetliti zeleno.

Zadatak možemo podijeliti na dva osnovna dijela: SKLOPOVSKI DIO i PROGRAMSKI DIO.

## SKLOPOVSKI DIO

RGB diodu i otpornike povežite s odabranim izvodima mikrokontrolera. Također, povežite i tipkala na izvode mikrokontrolera. Obratite pozornost na urednost vaše pločice i odabir boja spojnih vodiča – neka vaš model bude što uredniji i neka boja vodiča (ako je moguće) bude u skladu s bojom svjetla RGB diode koju s tom žicom spajate na mikrokontroler.

### PROGRAMSKI DIO

Potrebno je napisati program takav da dobijemo efekt alarmnog sustava u kući s tri boje na jednoj RBG diodi. Efekt alarmnog sustava je takav da u svakom trenutku svijetli neka od boja RGB diode. Crveno svjetlo svijetli stalno i mijenja boju u ovisnosti o stanju tipkala. Kada je prvo tipkalo pritisnuto neka diode «mješaju» boje (uključene su crvena, plava i zelena u isto vrijeme), a kada je drugo tipkalo pritisnuto neka RGB dioda svijetli zeleno.

Kada napišete program obavezno ga pohranite na svoje računalo i prebacite u mikrokontroler kako bi mogli prikazati rad svog modela ocjenjivačkom povjerenstvu.

Ako želite ostvariti dodatne bodove iz nadogradnje prepravite program po vlastitoj želji, a da je unaprijedio alarmni sustav jedne pametne kuće.

Program s nadogradnjom pohranite zasebno na računalo. Ako ste u potpunosti uspjeli realizirati nadogradnju prikažite taj rad ocjenjivačkom povjerenstvu, a ako niste prikažite osnovni rad vašeg modela.

Kada završite s radom, počistite i uredite svoje radno mjesto te se pripremite za usmenu prezentaciju svog rada. Pri prezentaciji budite smireni i kratko ispričajte što se od vas u zadatku tražilo i na koji ste način riješili zadatak.

#### **Potreban materijal, pribor i oprema za rješavanje zadatka:**

- 1. RGB dioda 1 kom.
- 2. Predotpornik za RGB diodu 3 kom.
- 3. Tipkalo 2 kom.
- 4. Spojni vodiči
- 5. Eksperimentalna pločica 1 kom.
- 6. Mikrokontrolersko sučelje s potrebnom opremom 1 kom.
- 7. Računalo s instaliranom programskom podrškom za odabrano mikrokontrolersko sučelje

#### **Vrijeme za rad:**

60 minuta

### **Upute za vrednovanje:**

- prilikom vrednovanja pridržavajte se priložene tablice bodovanja
- prikazana slika uratka i predloženi programski kod su samo jedno od više mogućih rješenja zadatka
- vodite računa da postoje dvije verzije RGB diode, one sa sa zajedničkom anodom i one sa zajedničkom katodom koje će se, ovisno o vrsti način spajanja, djelomično razlikovati
- učenici/ce mogu koristiti bilo koji mikrokontrolerski sklop NE SAMO Arduino
- učenici/ce mogu koristiti bilo koji programski jezik za rješavanje zadatka
- ukoliko učenici/ce nemaju spojne vodiče crvene, žute i zelene boje obratite pažnju jesu li boje spojnih vodiča koje imaju iskoristili na logičan/uredan način
- dopustite učenicima da slobodno prebace napisani program u svoj mikrokontroler i prikažu vam rezultat njihovog rada

# **ZA SVA PITANJA I NEJASNOĆE NAZOVITE NOSITELJA PODRUČJA – MAJU MAČINKO KOVAČ NA BROJ MOBITELA 098 625 278!**

#### **Slika uratka:**

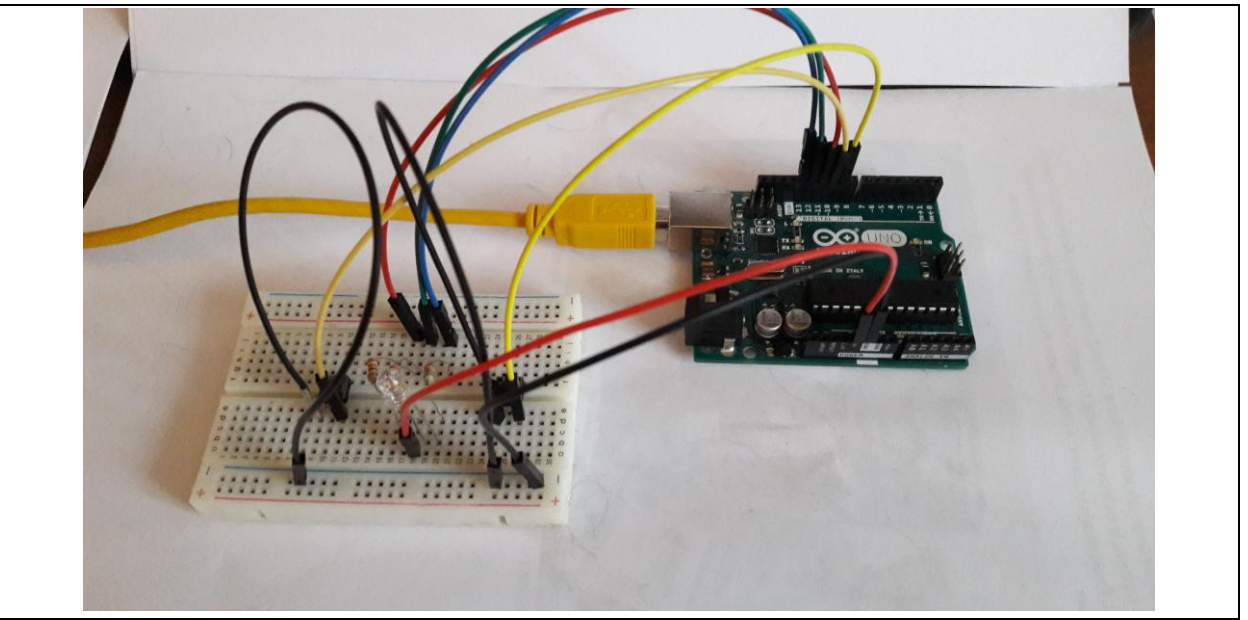

**Predloženi programski kod rješenja:**

```
intledR=11;
intledG=12;
intledB=13;
inttipkalo1=10;
inttipkalo2=9;
voidsetup() { 
// put your setup code here, to run once: 
pinMode(ledR, OUTPUT);
pinMode(ledG, OUTPUT); 
pinMode(ledB, OUTPUT);
pinMode(tipkalo1, INPUT PULLUP);
pinMode(tipkalo2, INPUT PULLUP);
}
voidloop() { 
// put your main code here, to run repeatedly: 
if(digitalRead(tipkalo1)==LOW){ 
digitalWrite(ledR, HIGH); 
digitalWrite(ledG, HIGH); 
digitalWrite(ledB, HIGH); 
} 
if(digitalRead(tipkalo2)==LOW){ 
digitalWrite(ledG, HIGH); 
}else{
digitalWrite(ledR, HIGH); 
}}
```